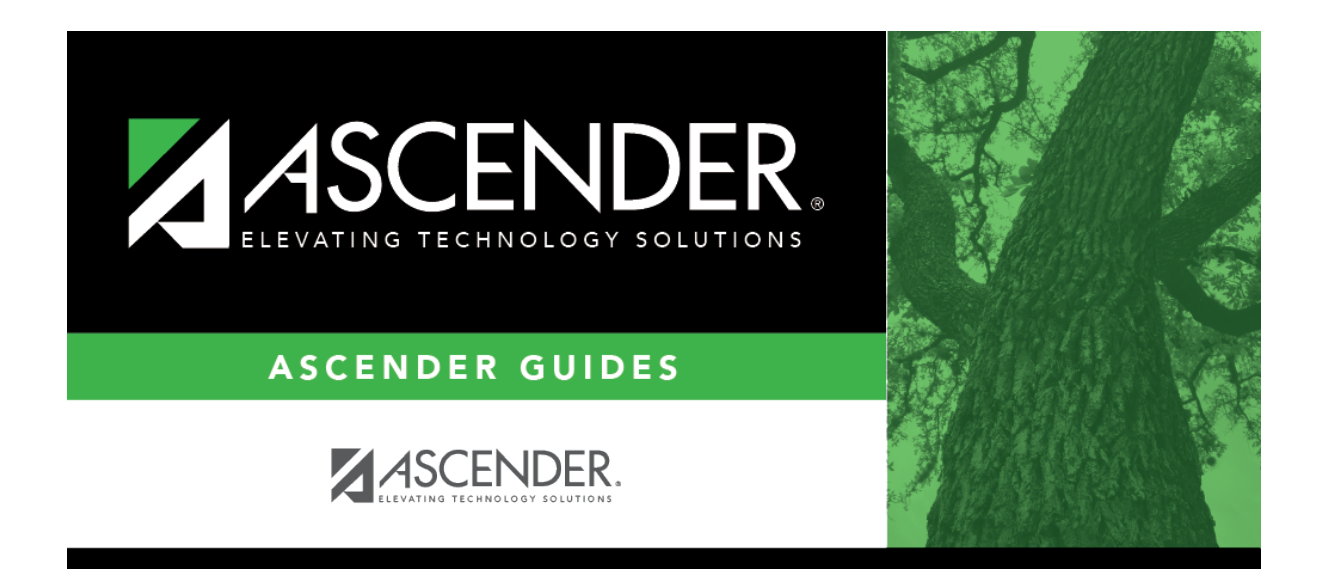

## **attendance\_student\_posting\_code\_by\_date\_code\_all**

## **Table of Contents**

If selected, the same posting code will be applied to all the students you add to the list.

Click $\frac{1}{2}$  to [select the posting code](https://help.ascendertx.com/student/doku.php/general/select_absence_types) that will be applied to all students.

The individual **Code** fields will be disabled.

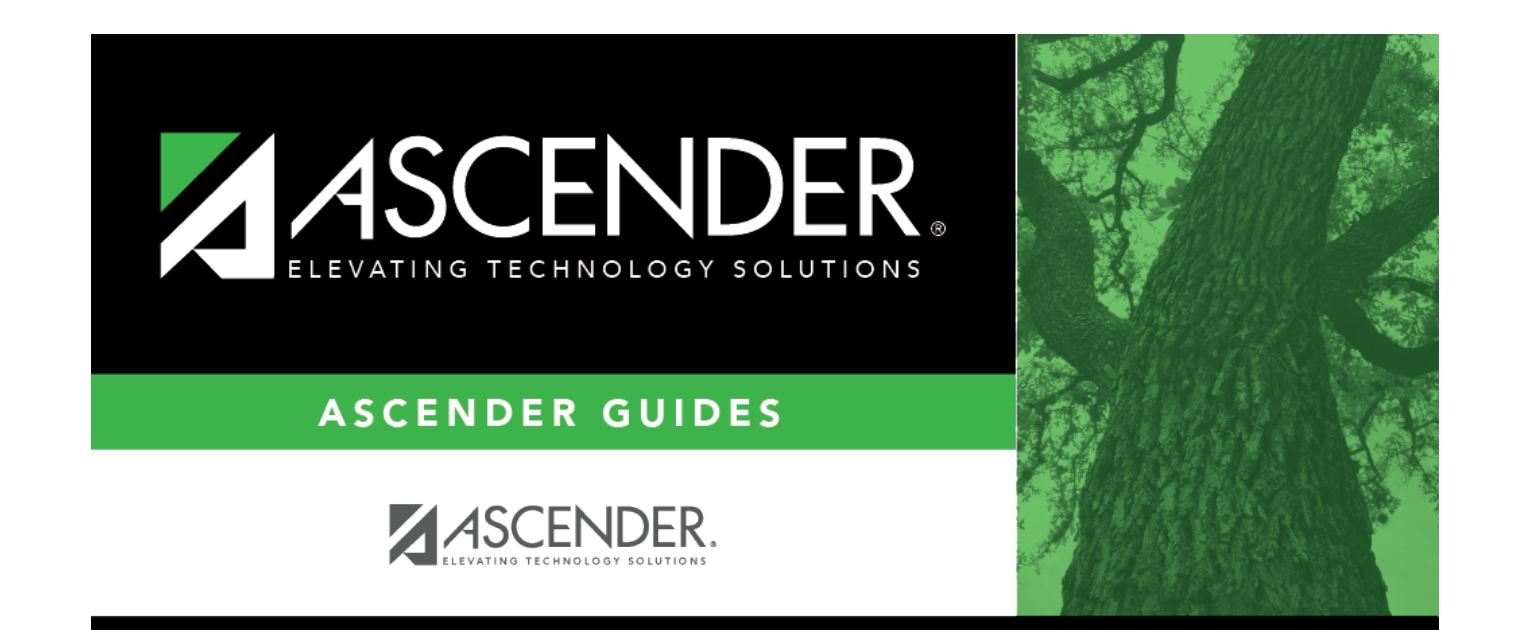

## **Back Cover**